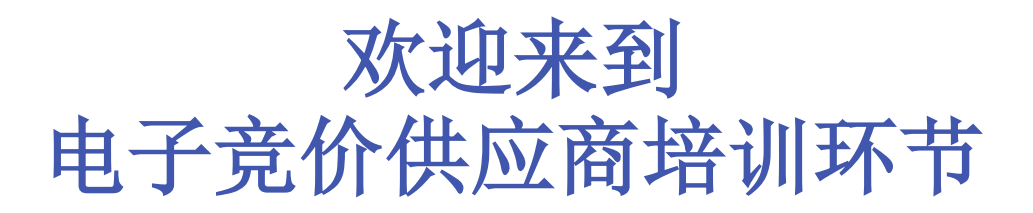

### 即将开始**…** 请加入电话会议

匿名培训!请不要提及您的名字和公司名称

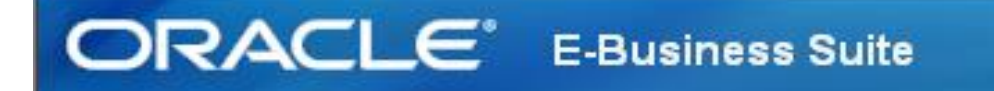

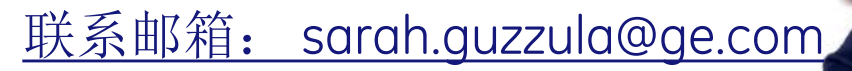

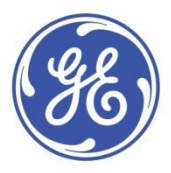

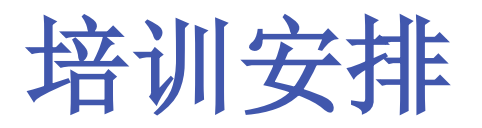

- **1.** 学会使用**Oracle Sourcing…**电子竞价的工具
	- **1)** 邮箱接入 **&** 注册登录
	- **2)** 设置系统偏好
	- **3)** 确认参与的准备工作
	- **4)** 创建投标
	- **5)** 设定自动刷新的时间间隔
	- **6)** 在执行竞价时如何和我们沟通
- **2.** 提问环节

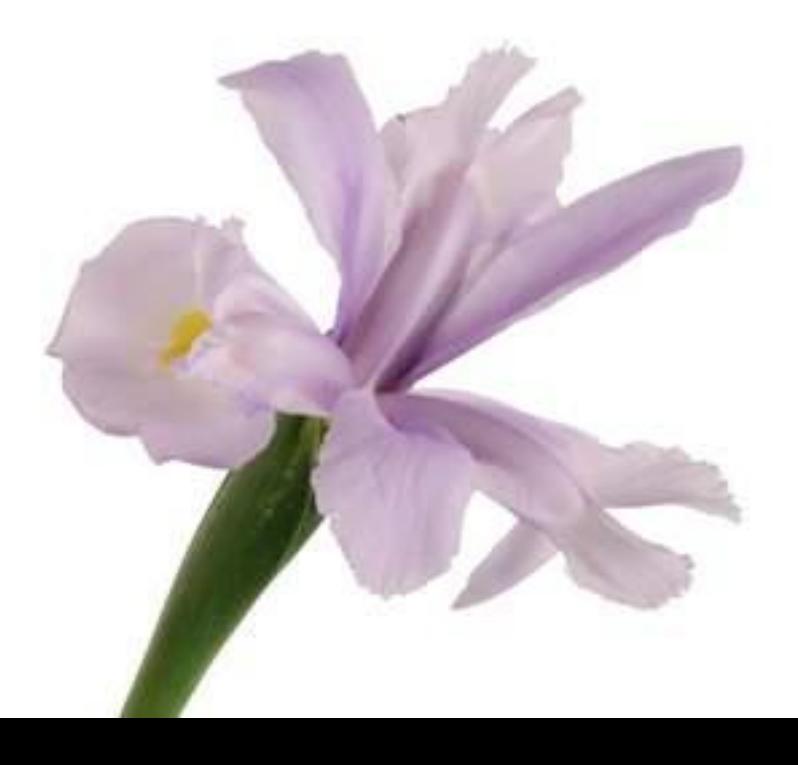

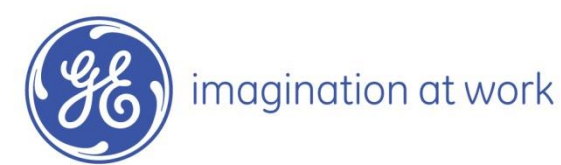

### 电子竞价概述

- 供应商参与**GE**的电子竞价,是其为**GE**提供产品或服务的必要条件。
- 电子竞价可以同时节省供应商和采购员的谈判时间。
- 供应商参与**GE**的电子竞价,一方面可借此全面了解市场动态,另一 方面观察到其在价格或者排名上的优劣。系统里,供应商可看到最优 价格或是报价排名,由采购员决定竞价时对供应商显示最优价格还是 报价排名。
- □ 电子竞价的工具是严格保密的,供应商的信息以及联系方式都是保密 信息。

整场电子竞价活动中,供应商要紧密 关注三个信息: "剩余时间", "竞 价价格"以及"最优价格或是报价排 名"

让我们一起学习如 何使用这一工具吧!

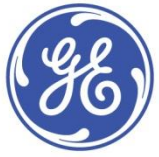

# 如何电子竞价

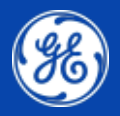

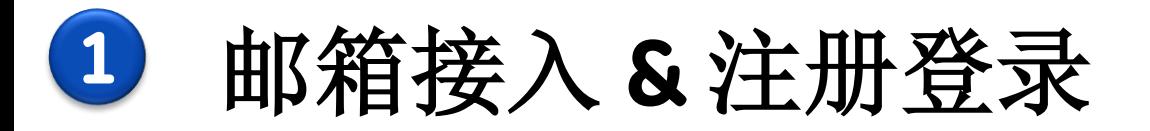

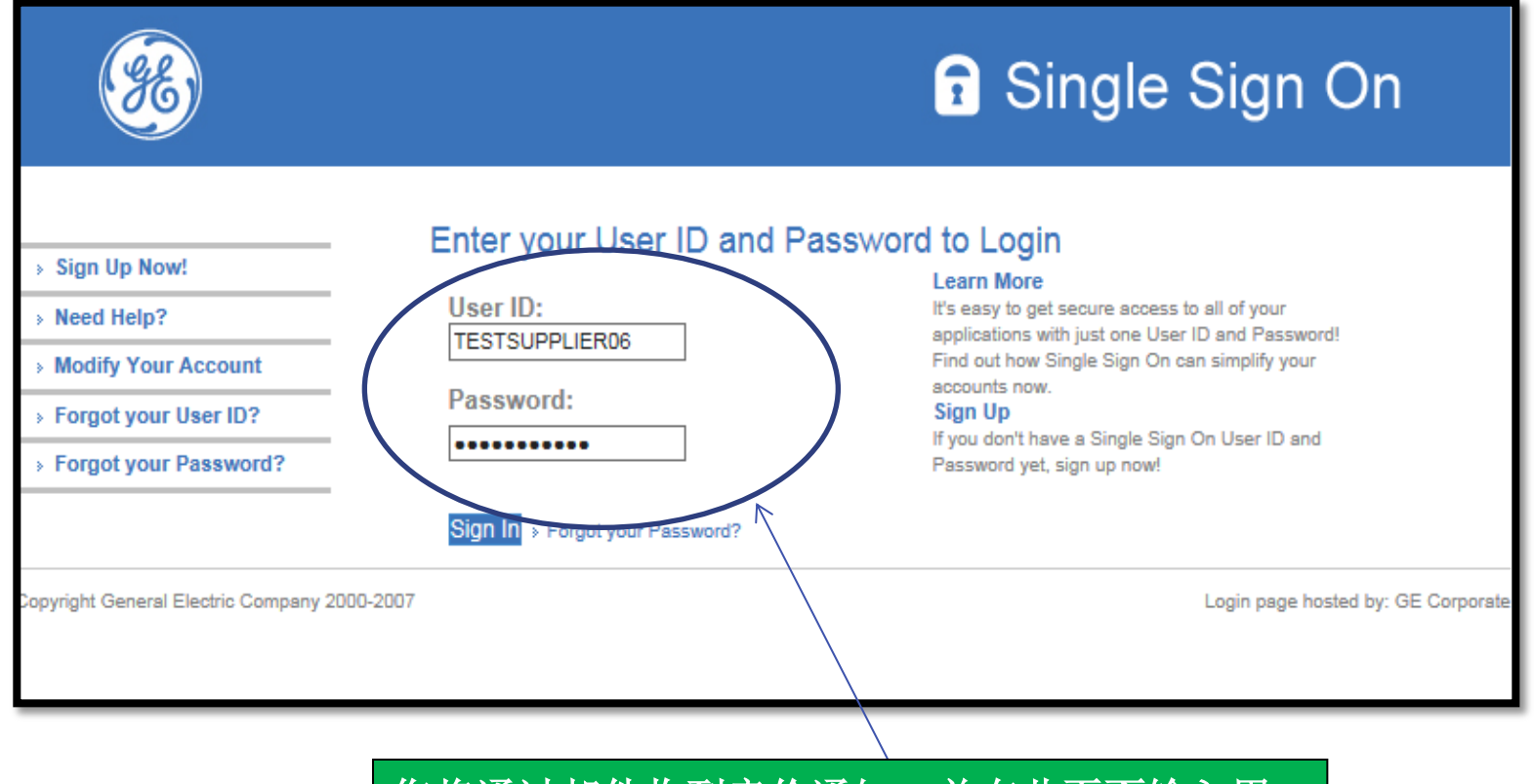

您将通过邮件收到竞价通知,并在此页面输入用 户名和密码,点击登录键"**Sign in**"。

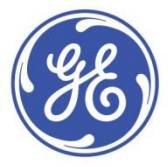

imagination at work

登录链接: [http://css.gesupplier.com](http://css.gesupplier.com/)

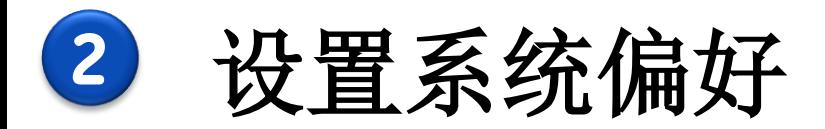

### **ORACLE**应用主页

首选项可用于更改您的当地 时间**/**币种**/**语言

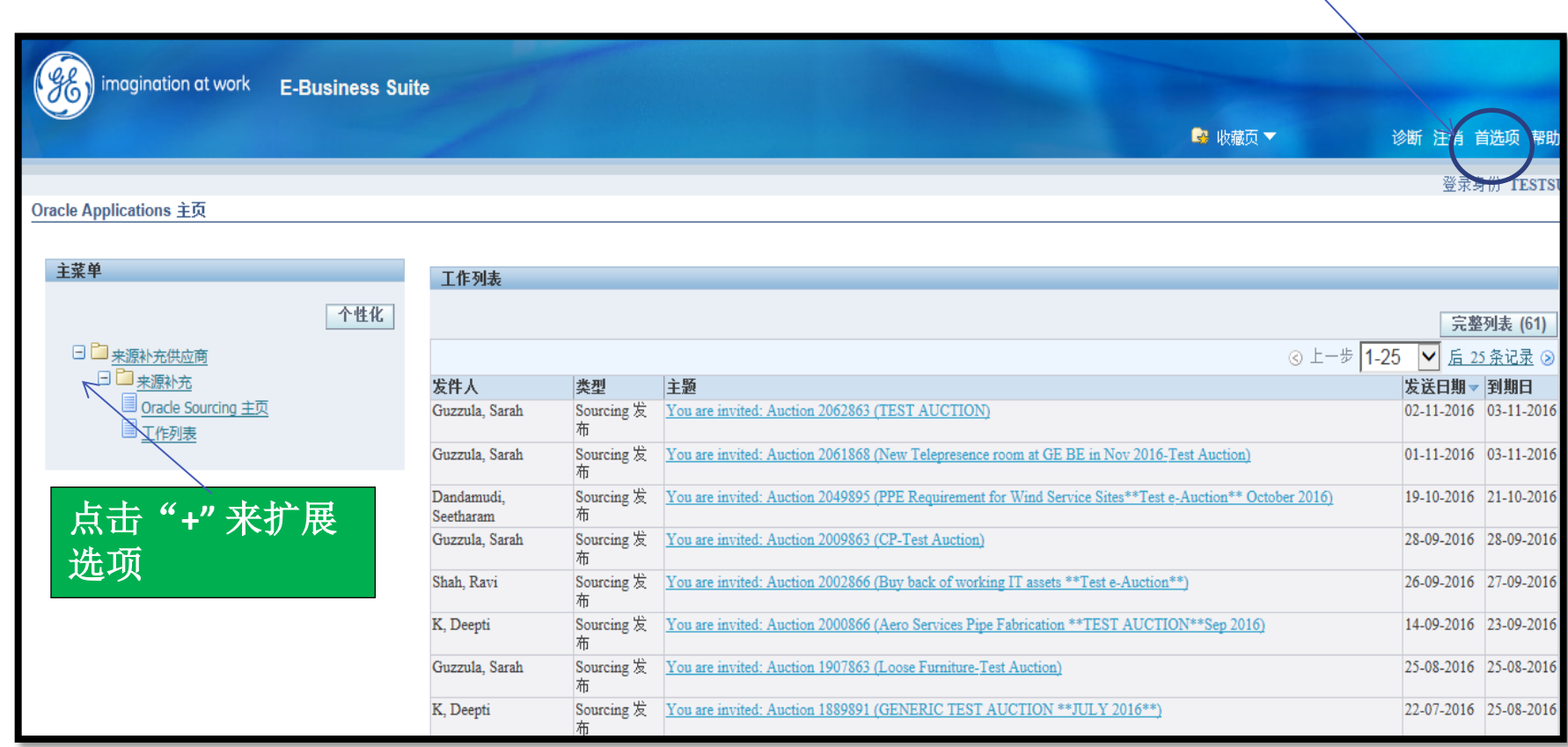

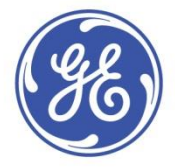

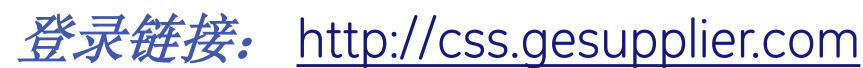

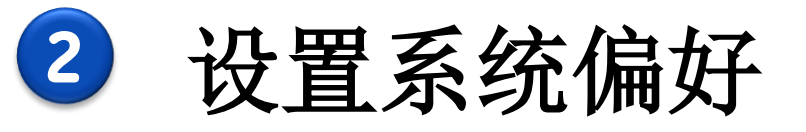

### **ORACLE**应用主页

如您已完成以上步骤,请点击 "应用"。

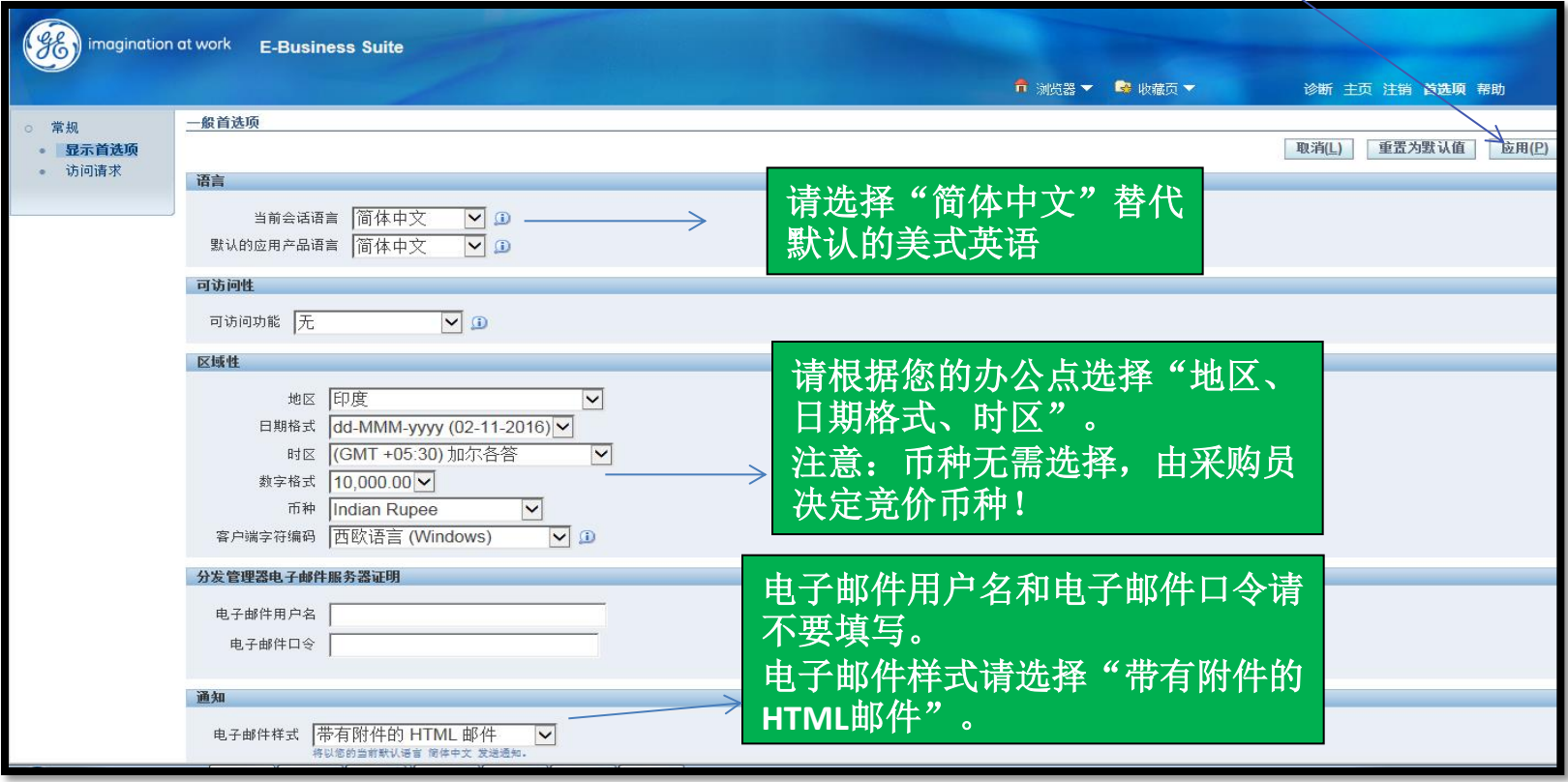

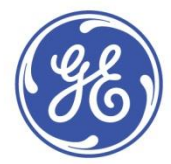

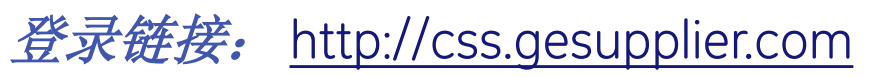

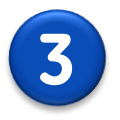

### **3** 确认参与的准备工作

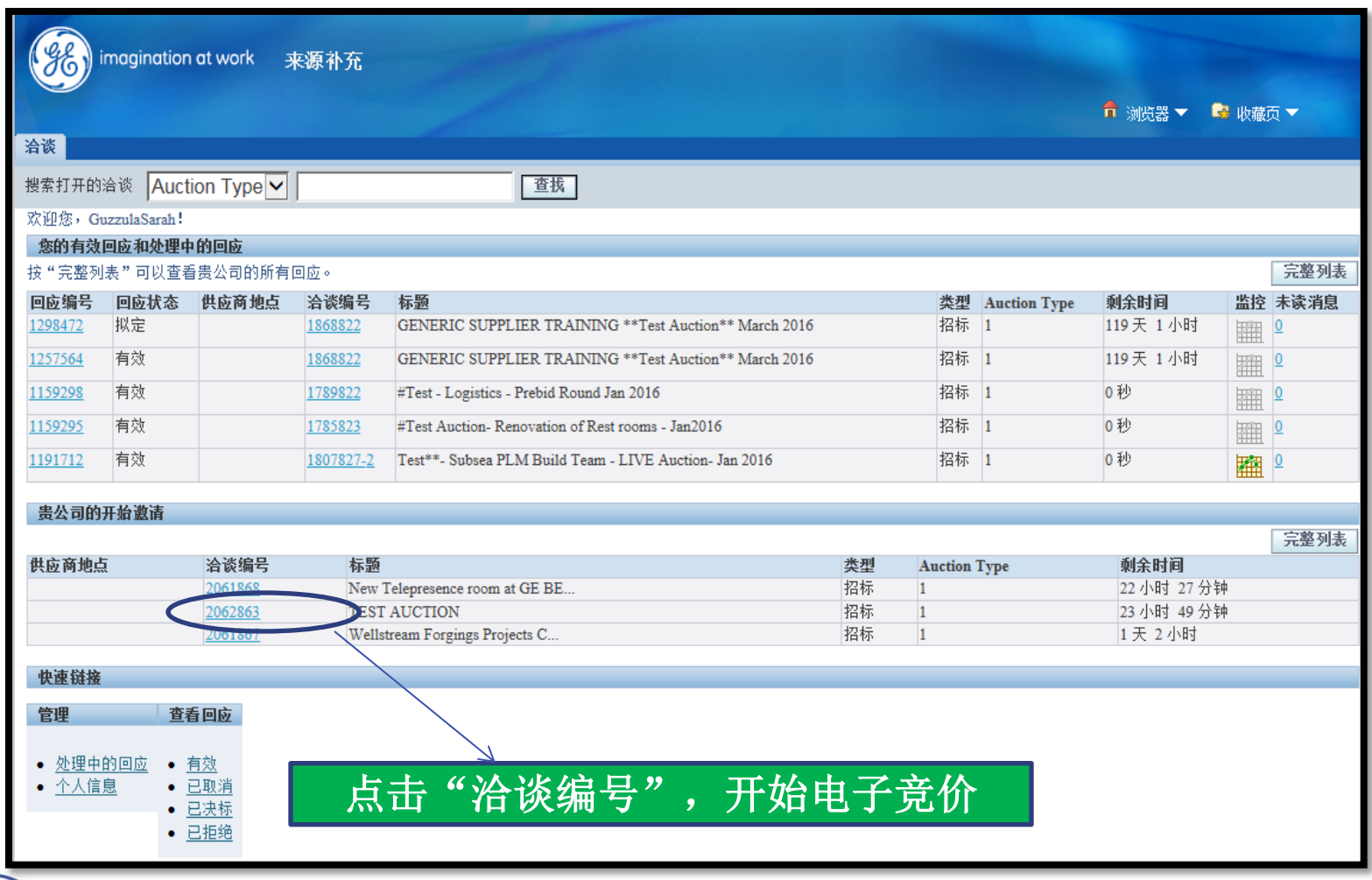

imagination at work

登录链接: [http://css.gesupplier.com](http://css.gesupplier.com/)

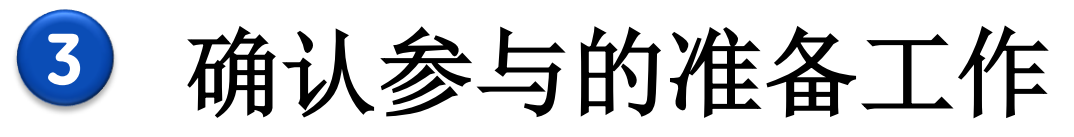

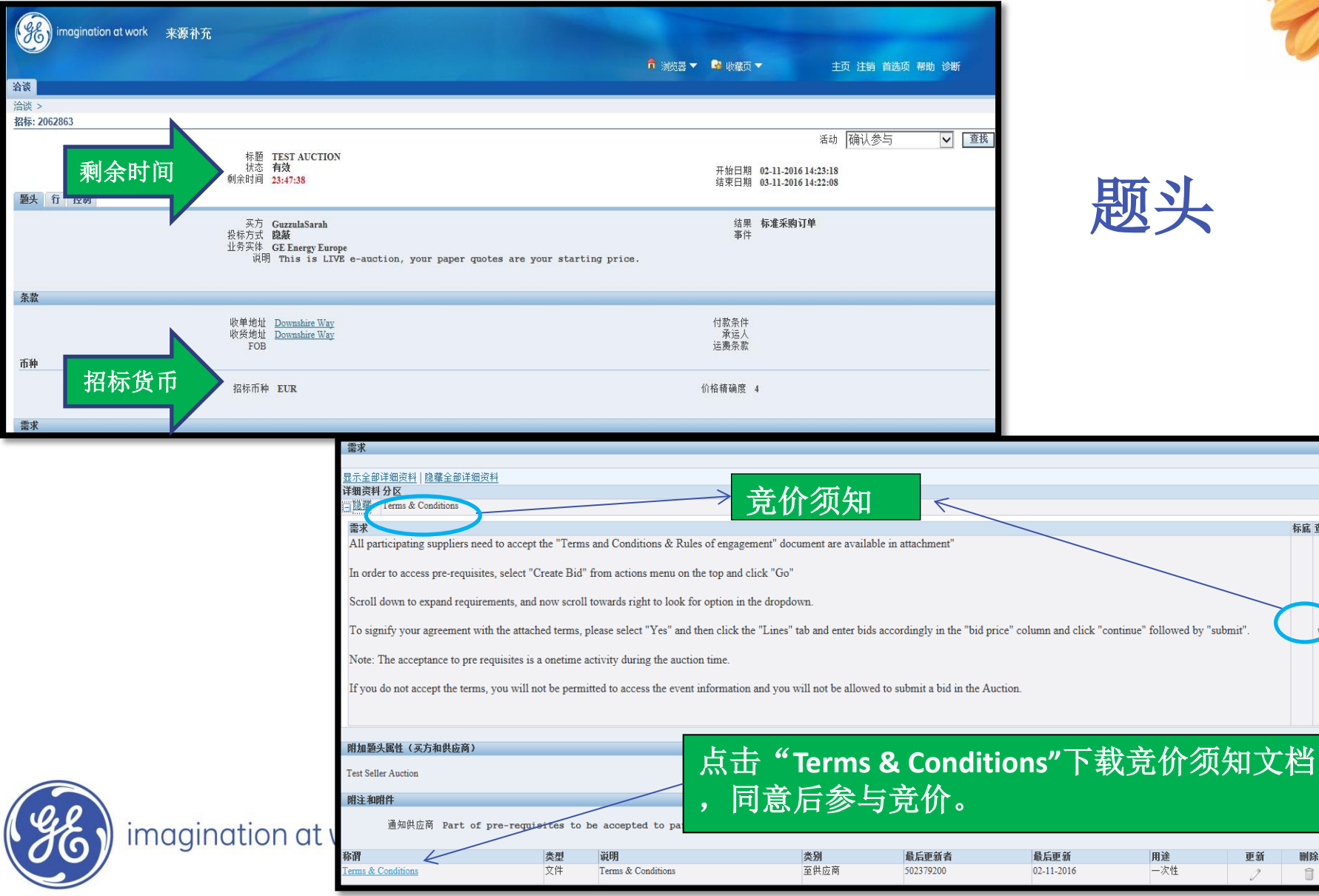

![](_page_8_Picture_2.jpeg)

标底 查看

删除

 $\widehat{\mathbb{I}}$ 

更新

![](_page_9_Picture_0.jpeg)

![](_page_9_Picture_26.jpeg)

#### 点击"行"打开更多信息

登录链接: [http://css.gesupplier.com](http://css.gesupplier.com/)

![](_page_9_Picture_3.jpeg)

![](_page_10_Picture_0.jpeg)

![](_page_10_Figure_1.jpeg)

![](_page_10_Picture_2.jpeg)

![](_page_10_Picture_3.jpeg)

imagination at work

登录链接: [http://css.gesupplier.com](http://css.gesupplier.com/)

![](_page_11_Picture_0.jpeg)

![](_page_11_Figure_1.jpeg)

![](_page_11_Picture_2.jpeg)

![](_page_11_Picture_3.jpeg)

![](_page_12_Picture_0.jpeg)

![](_page_12_Picture_25.jpeg)

登录链接: [http://css.gesupplier.com](http://css.gesupplier.com/)

![](_page_12_Picture_2.jpeg)

![](_page_13_Picture_0.jpeg)

![](_page_13_Picture_29.jpeg)

![](_page_13_Picture_2.jpeg)

![](_page_13_Picture_4.jpeg)

![](_page_14_Picture_0.jpeg)

![](_page_14_Picture_21.jpeg)

![](_page_14_Picture_2.jpeg)

![](_page_14_Picture_3.jpeg)

行

![](_page_15_Picture_0.jpeg)

![](_page_15_Picture_24.jpeg)

![](_page_15_Picture_2.jpeg)

### 投标页面

![](_page_15_Picture_25.jpeg)

![](_page_15_Picture_5.jpeg)

![](_page_16_Picture_0.jpeg)

### 监控招标页面

![](_page_16_Picture_20.jpeg)

![](_page_16_Picture_3.jpeg)

![](_page_16_Picture_5.jpeg)

## **5** 设定自动刷新时间间隔

#### 设定自动刷新时间间隔

登录链接: [http://css.gesupplier.com](http://css.gesupplier.com/)

![](_page_17_Figure_2.jpeg)

![](_page_17_Picture_3.jpeg)

![](_page_18_Picture_0.jpeg)

![](_page_18_Picture_45.jpeg)

![](_page_18_Figure_2.jpeg)

![](_page_19_Picture_0.jpeg)

![](_page_19_Picture_1.jpeg)

### 发送消息

![](_page_19_Figure_3.jpeg)

![](_page_19_Picture_4.jpeg)

![](_page_19_Picture_5.jpeg)

![](_page_20_Picture_0.jpeg)

![](_page_20_Picture_1.jpeg)

![](_page_21_Picture_0.jpeg)

初始价格:**100**美元 **\** 欧元 **GE**将会提前拿到第一次报价,并录入系统。

报价精度:**0.50**美元**\** 欧元 每一次报价时, 基于初始报价的最小增加量是**5**美元**\** 欧元。

下一次报价将会被系统提交并接收**: 100**美元 **\** 欧元**– 0.50**美元 **\** 欧元**= 99.50**美元 **\** 欧元, 或者更少。

![](_page_21_Picture_4.jpeg)

![](_page_22_Picture_0.jpeg)

### 电子竞价总时间**: 90**分钟

"安静"的时间**: 5** 分钟 **——————**"安静"是指没有供应商向系统提 交报价

延长的时间**: 5** 分钟

只有当系统在**85**到**90**分钟没有收到报价更新时,电子竞价才会结束。 如果在预期结束的时间前**5**分钟内收到报价更新,电子竞价会延长到**95**分钟, 以此类推**…**

![](_page_22_Picture_5.jpeg)

![](_page_23_Picture_0.jpeg)

![](_page_23_Picture_1.jpeg)

## **Oracle Sourcing** 咨询台

![](_page_24_Picture_1.jpeg)

#### **OracleSourcing.Support@ge.com**

![](_page_24_Picture_3.jpeg)

# 谢谢! 提问环节

#### 欢迎您发送邮件提供宝贵建议 Sarah.guzzula@ge.com

![](_page_25_Picture_2.jpeg)